## **北一女中校園無線網路連線問題排除**

2023.09.25

- ➢ **為維護校園無線網路品質,一人同一時間限一台載具連線,不使用時請務必 關閉 WIFI,以利各班教學順暢。**
- ➢ **「Forti-FG」、「FG」:需登入帳密後使用**
- ➢ **「Forti-AIR」、「FG-AIR」:教職員工申請載具 MAC 認證時連線用**

**一、筆電、平板:**

1、請選左下角「**開始**」 /「**設定**」 /「**Wi-Fi**」:

選擇「**Forti-AIR」**「**FG-AIR**」網域連線時,請務必**關閉**「**使用隨機硬體位址**」。

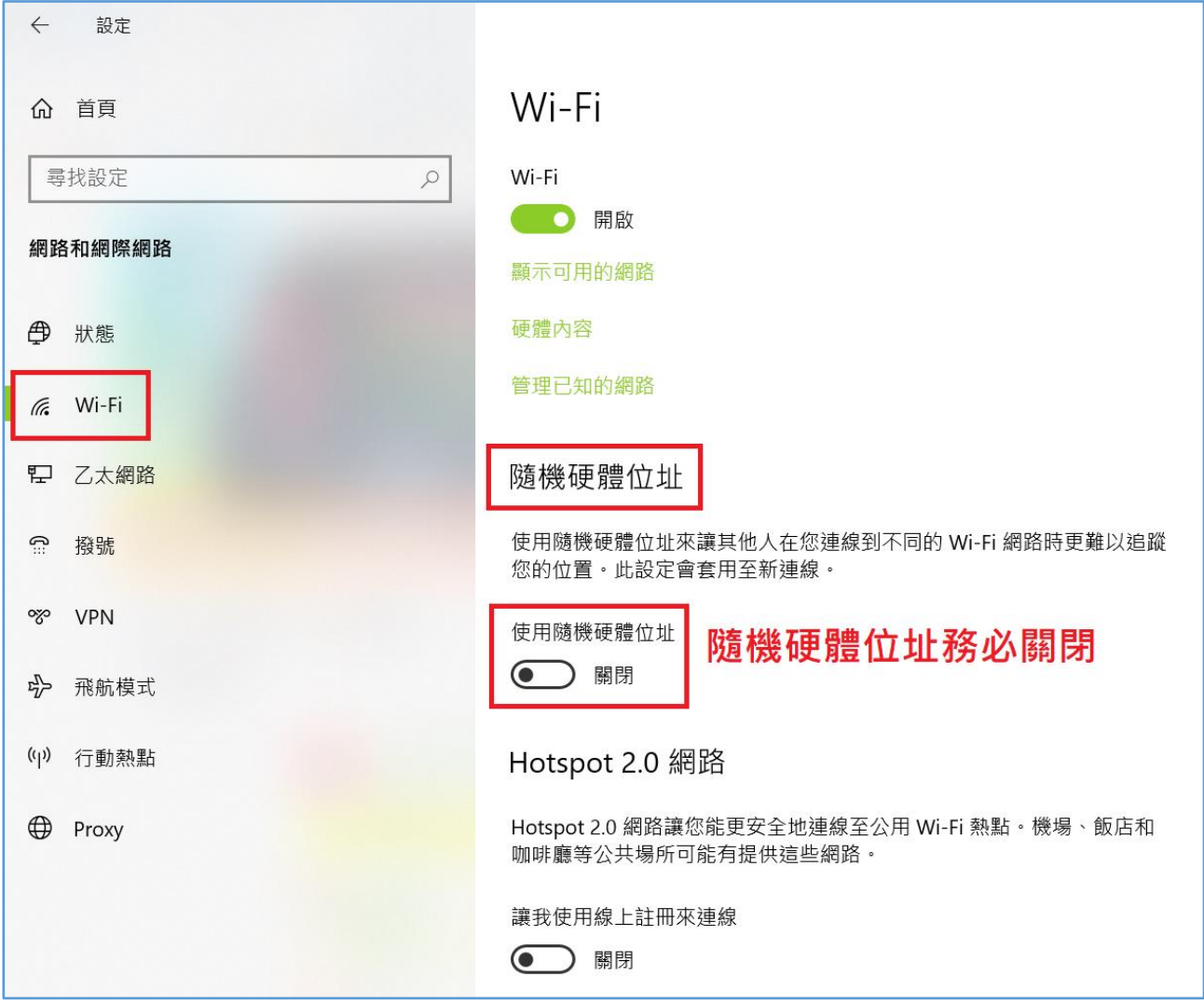

**二、ipad、iphone、ios 載具**

選擇「**Forti-AIR」「FG-AIR」**網域連線時,點選欲連線網域右側之 ❤️ 符 號,請務必**關閉**「**專用位址**」。

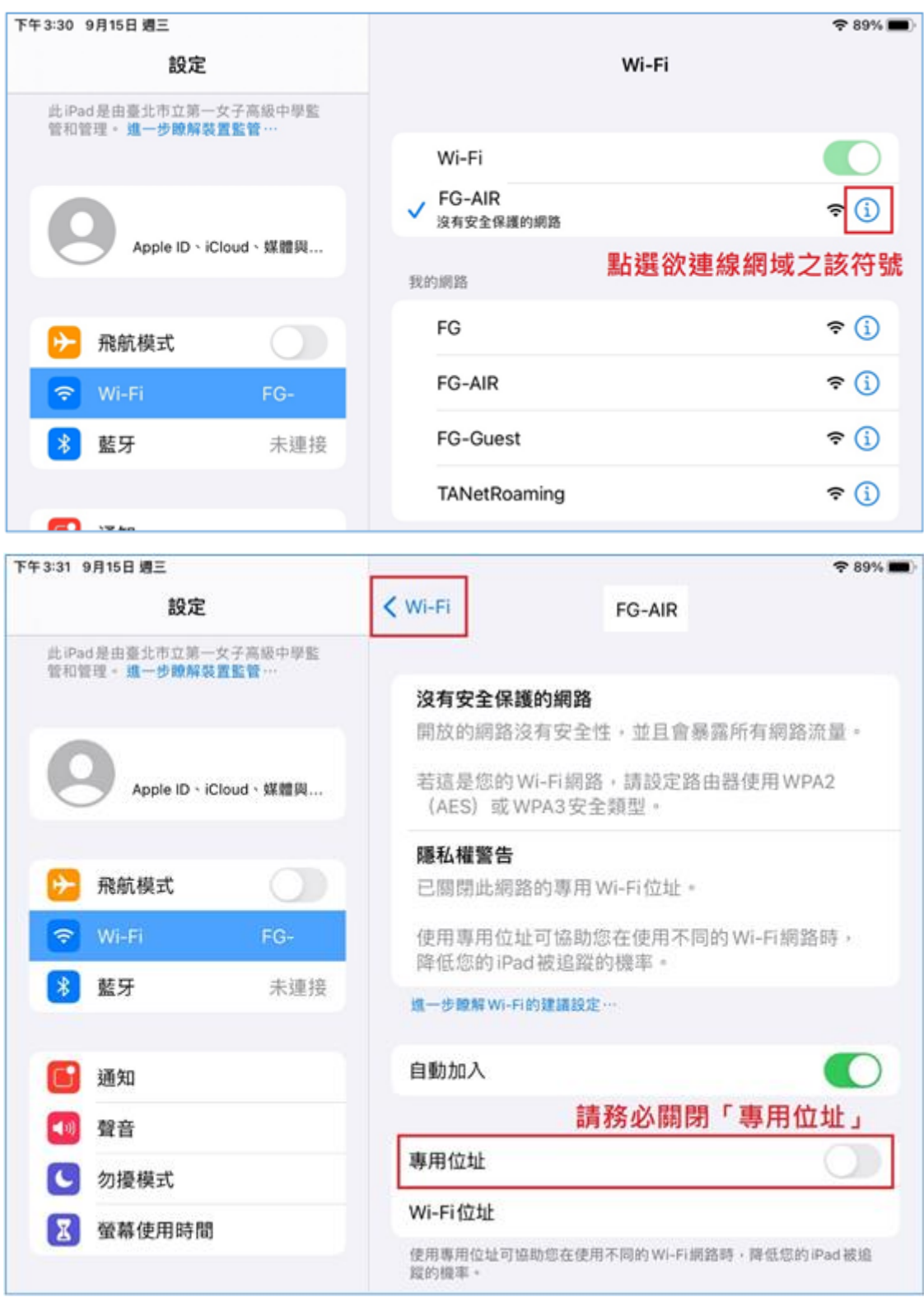

## **三、Android 載具**

選擇「**Forti-AIR」「FG-AIR」**網域連線時,點選欲連線網域右側之 ❤️ 符 號,點選「**隱私**」,選擇「**裝置 MAC**」。

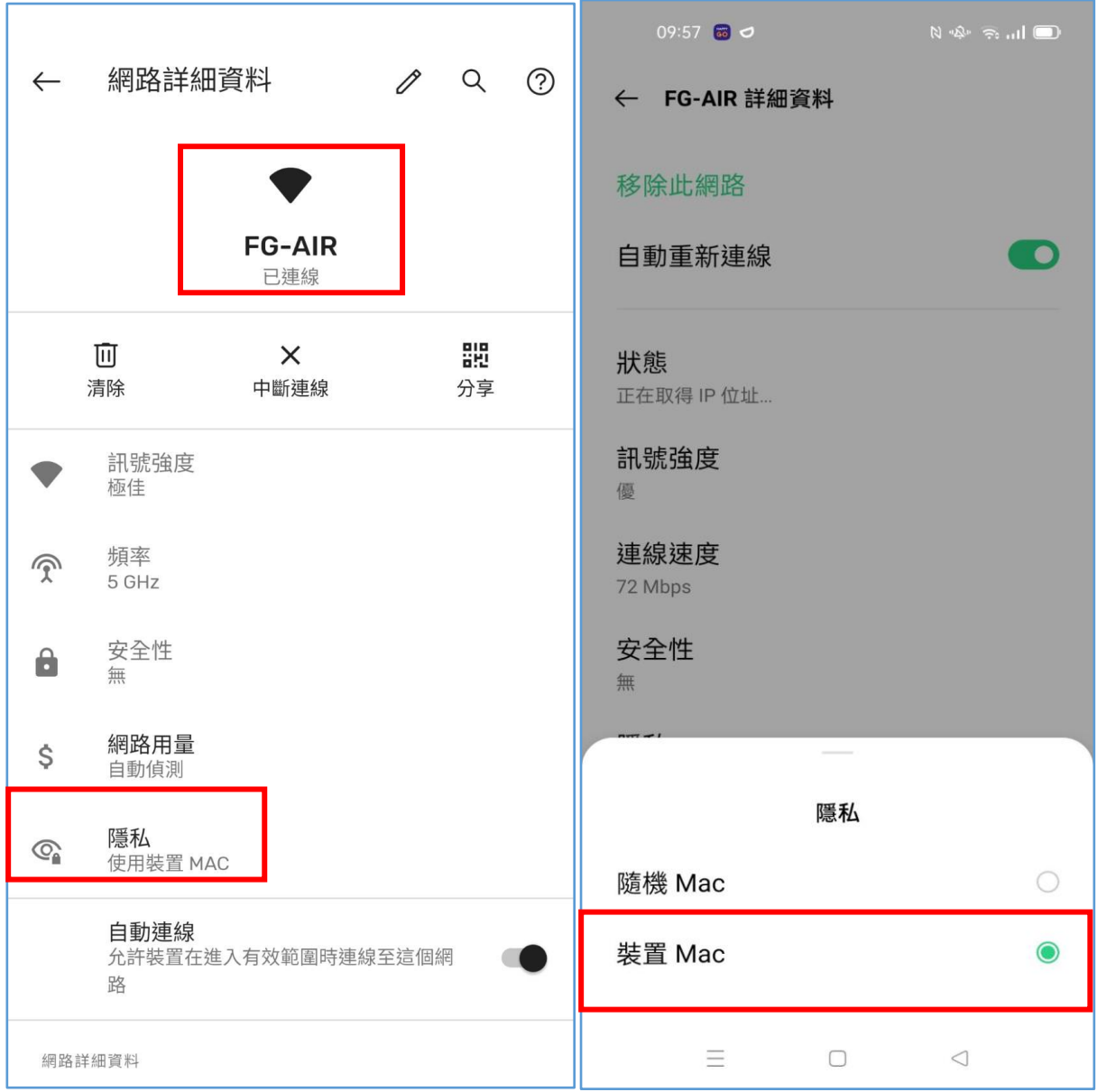